## **Instructions for Using Equipment in Nazarian Center 188 Cabinet**

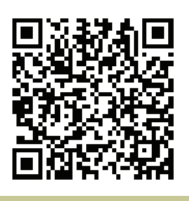

[http://www.ric.edu/toolbox/building\\_information/levels/](http://www.ric.edu/toolbox/building_information/levels/eclassrom_lab_information.htm) [eclassrom\\_lab\\_information.htm](http://www.ric.edu/toolbox/building_information/levels/eclassrom_lab_information.htm) 

## **To use the equipment in the cabinet, you will need a key.**

*Note: Keys are available in the Help Center for the cabinet. We are located in Gaige Hall 113. If you need immediate assistance, please call us at 456-8803.*

- 1) Open the cabinet door with the key.
- 2) Make sure that the Main Power Switch is on in the cabinet . The "|" is pushed in. (see below).
- 3) For audio, Make sure that the Audio Power Switch is on in the cabinet . The "|" is pushed in. (see below).

*Note: Use the Main Audio Controls to adjust the volume.* 

4) Then turn on the equipment you need for you class.

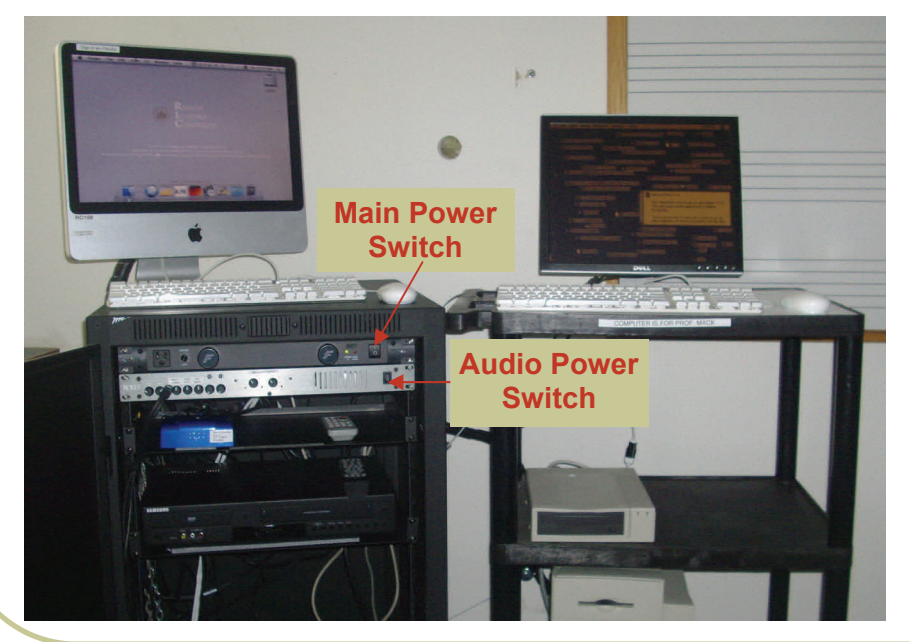

## **To turn on/off the Epson projector:**

- 1) In the cabinet, there is an Epson Remote. Press the "RED" button on the remote.
- 2) When the Projector turns on, select the source you need to project.
- 3) To turn off projector, push the "RED" button on the remote twice.

## **Selecting equipment to be displayed through the Epson projector by use of the remote:**

Select "Comp 1" on the remote for the MAC - The MAC needs to be on, and the Switch Box set to 1, in order to project image.

**Prof Mack's machine**– The MAC needs to be on, and the Switch Box set to 2, in order to project image. The projector is to be selected for the "Comp 1 " as well.

**Laptop**– Hook laptop to the VGA cable, and set the Switch Box set to 3. The projector is to be selected for the "Comp 1" as well.

*Note: If the laptop is not projecting, You may need to send the image from your laptop. On the laptop, push both the "Fn" & "CRT/LCD" keys from the keyboard at the same time until you see the image from your laptop projected on the screen.* 

mre  $\sum_{s}$ **Comp 1 DE CONTECT** a do o **Video** 6566  $O$   $\circ$  $\Box$ 

 $\Box$ 

**EPSON** 

 $\overline{6}$ 

**Select "Video" on remote for the DVD/VCR** 

**Player** - Use the remote to turn on the player. Turn off when finished. There's a switch to go from VCR to DVD on the remote and the unit.